# **Release Notes for Grants Online Version 5.01** **Date Deployed***: October 17, 2020*

# **Inbox**

1. When using the Task Management option to search for a financial report, the Award Number was not displayed. N/A was displayed in the Award Number column. This issue has been corrected and the Award Number is visible. [JIRA: GOL-736]

#### **Before:**

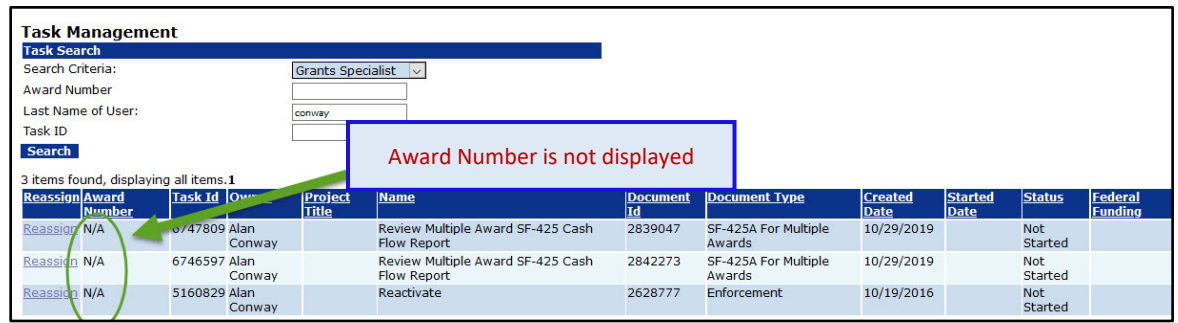

# **After:**

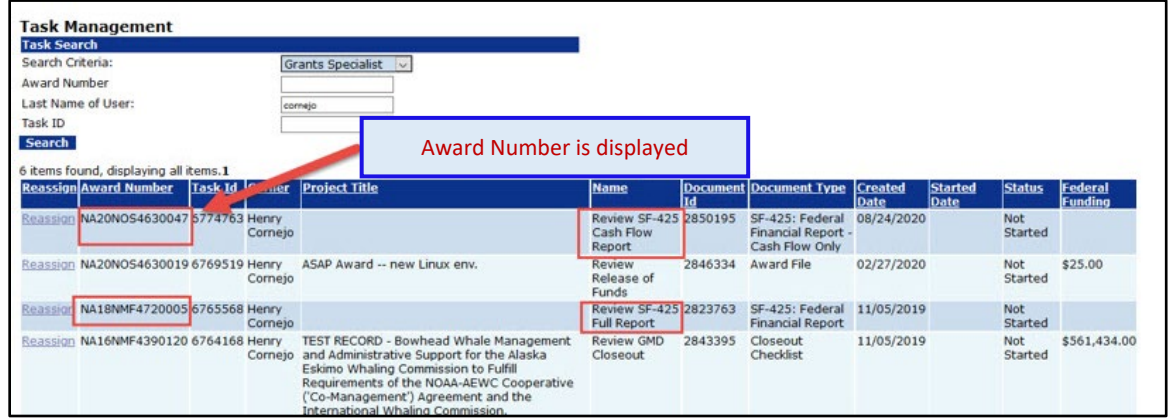

#### **RFA Tab**

1. When a Broad Agency Agreement (BAA), a type of non-competitive RFA, was created the system generated reviewer instructions. The redundant reviewer instructions are no longer generated when a BAA is created. [JIRA: GOL-530]

# **Application Tab**

1. Prior to this release, on the PRCF Details page, a Requisition Number error message was displayed when the user did not enter data for either the Authorizing Official or the Requestor. The error messages were modified for clarity to identify the underlying cause. The new error messages are more descriptive. [JIRA: GOL-533]

 *Requestor Authorizing Official field is required; please select a Request Authorizing Official. Requestor field is required; please select a Requestor. The Requestor ID and Request Authorizing Official ID cannot be equal.* 

2. For the Federal Identifier data field, the display problem stemming from unprintable characters has been corrected. [JIRA: GOL-604]

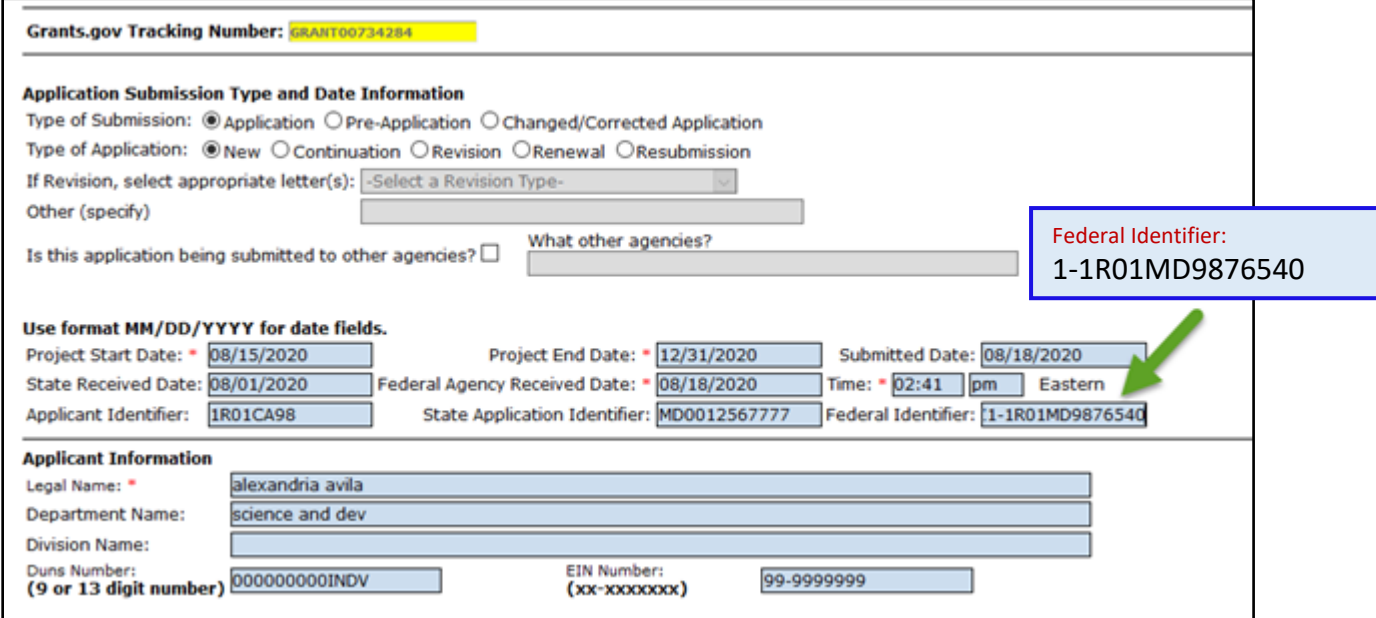

3. The display error associated with satisfied SAC's has been fixed. [JIRA: GOL-672]

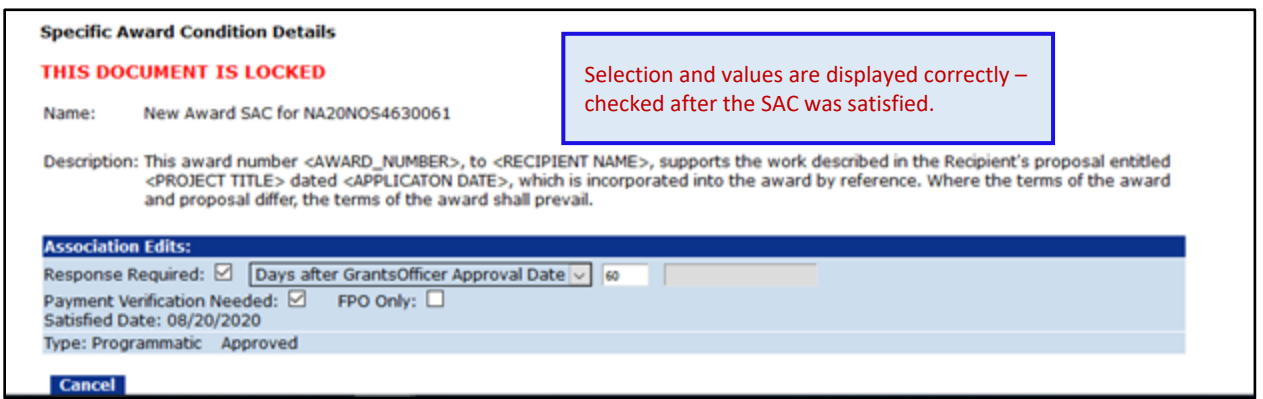

4. The reference to the old Conflict of Interest form (**CD-571**) was replaced with reference to an updated form (**Reviewer Conflict of Interest**) [JIRA: GOL-874]

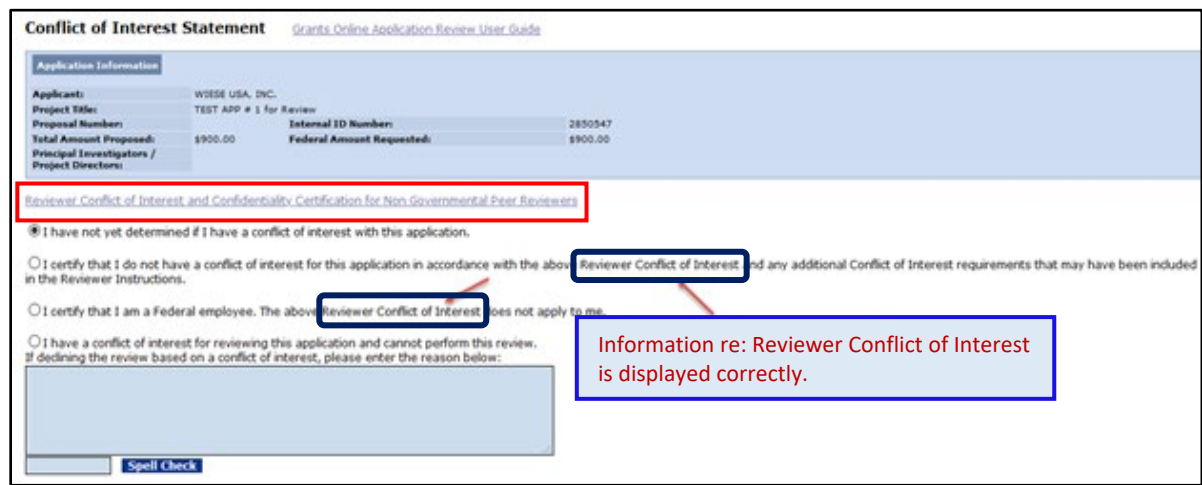

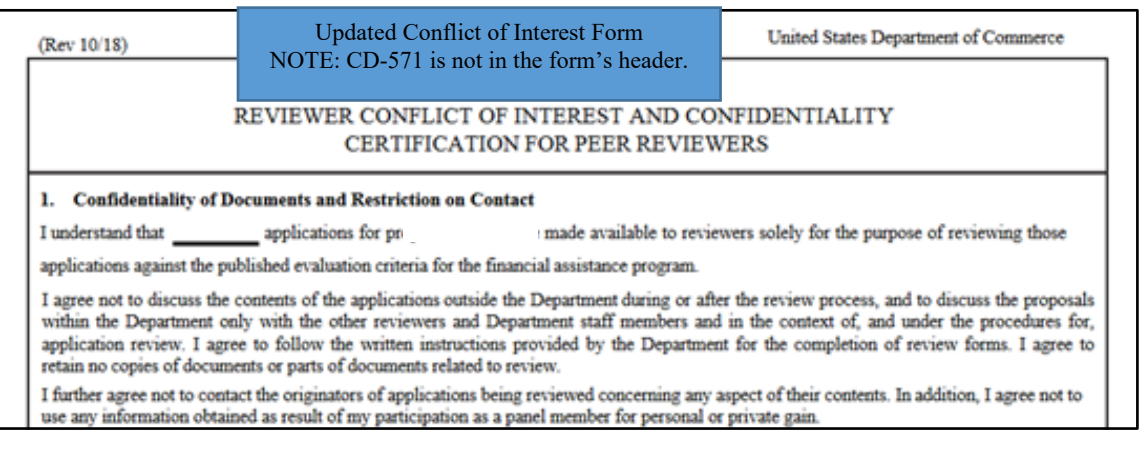

5. The system functionality has been modified so notifications regarding Budget Officer approval are only sent **after** successful completion of a CBS transaction. [JIRA: GOL-1011]

According to the information shown on this screen, the CBS transaction contains an error.

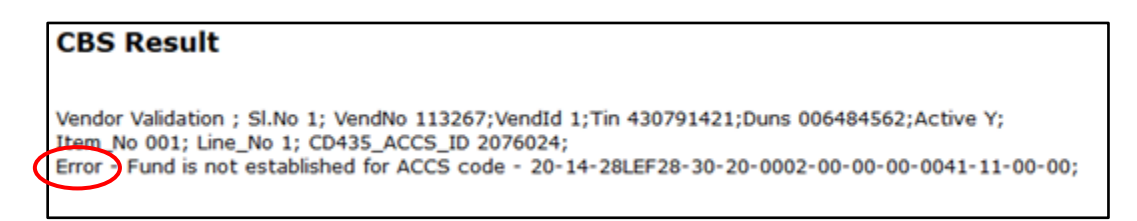

Because of the CBS error (and the rejection of the transaction), a notification is not sent to the Budget Officer.

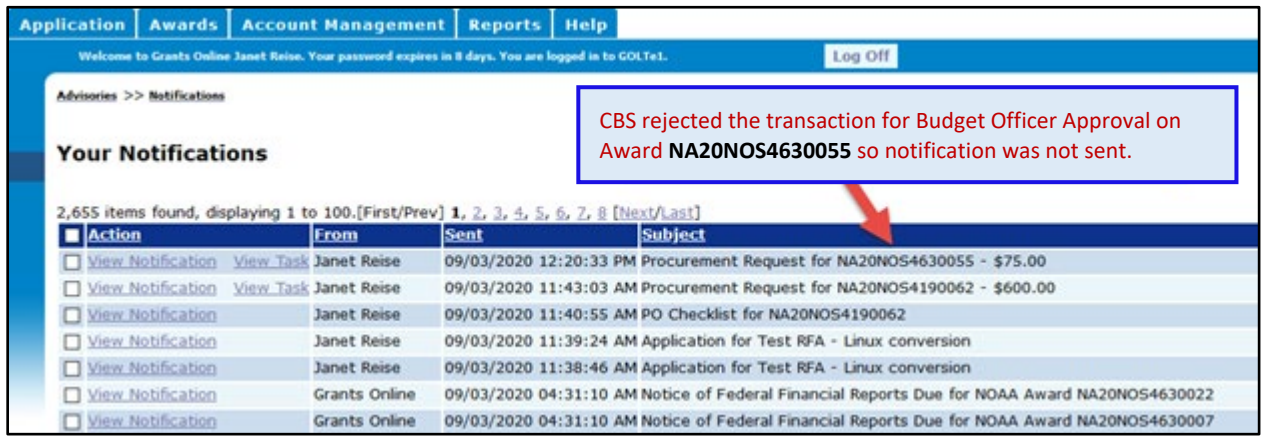

6. The Guidance link for the Statutory Authority data element used to navigate to CFDA.gov. That website is no longer available. If the Statutory Authority guidance link is clicked, the user is directed to [http://beta.sam.gov.](http://beta.sam.gov/) That is the new location for the Assistance Listings. [JIRA: GOL-1021]

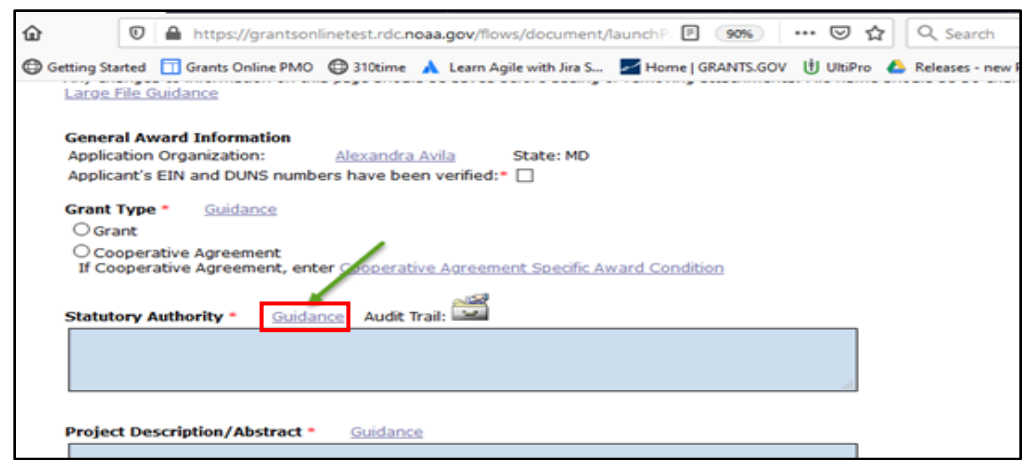

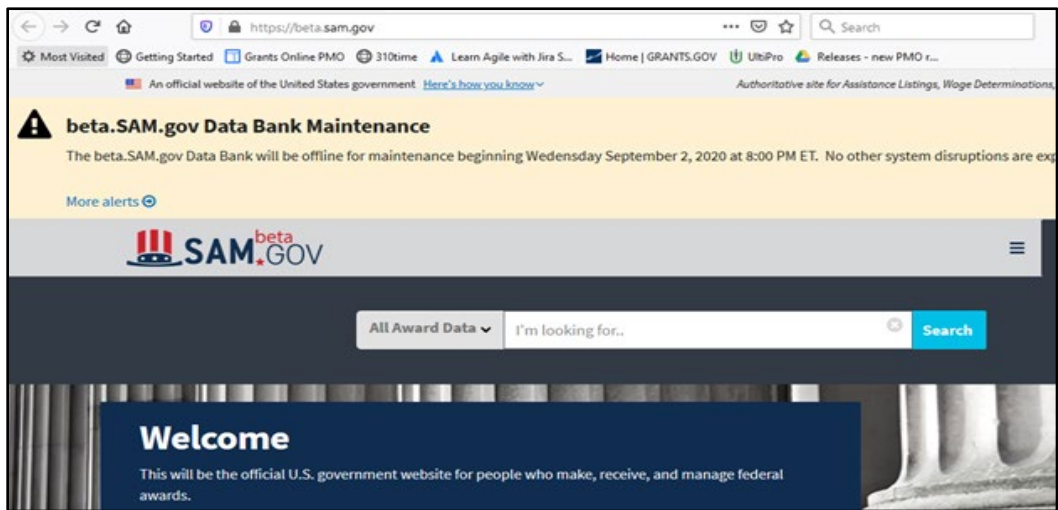

7. When completing the EDA-Specific PO Checklist Elements, prior to advancing to the secondary Project Beneficiaries screen, click the **Save** button to ensure the system retains the data already entered. **NOTE:** Portions of the screen are not visible. [JIRA: GOL-1030]

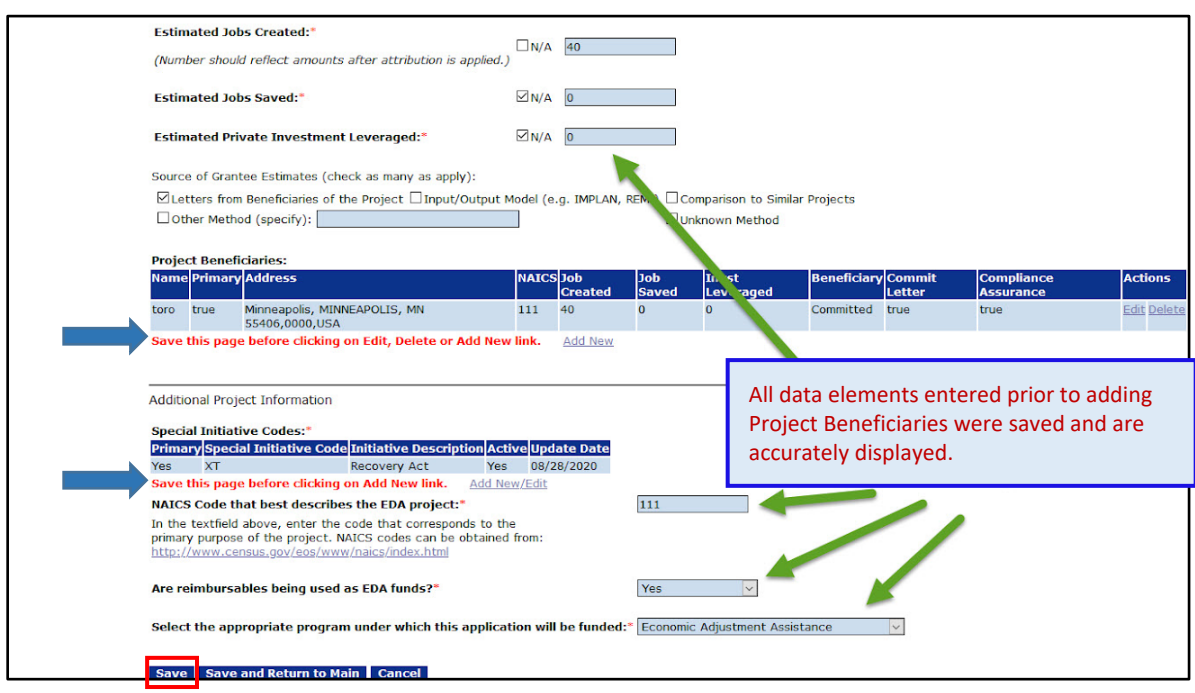

8. On the EDA-Specific PO Checklist, the options for the TAAF Project Code dropdown list have been updated. [JIRA: GOL-1031]

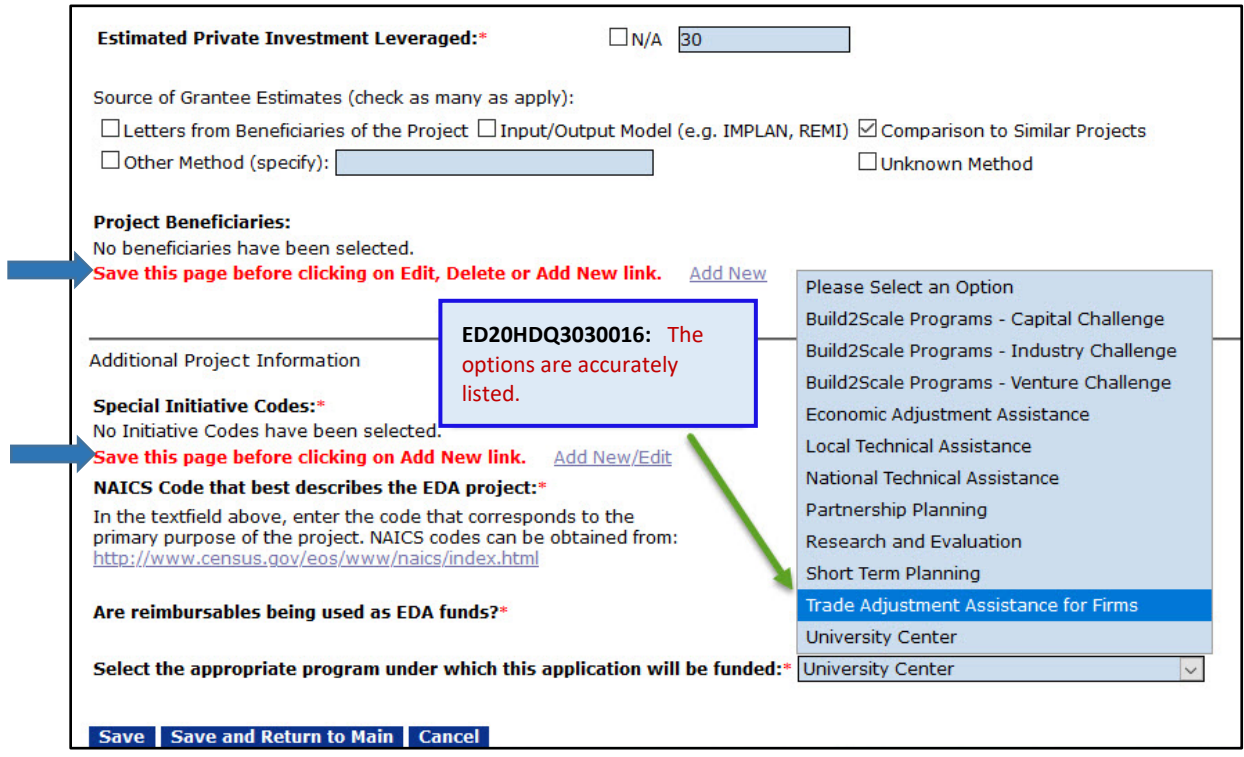

9. A new Administrative Audit SAC was added to the list of available templates. The new item is identified as "Findings - Corrective Action Plan." [JIRA: GOL-1032]

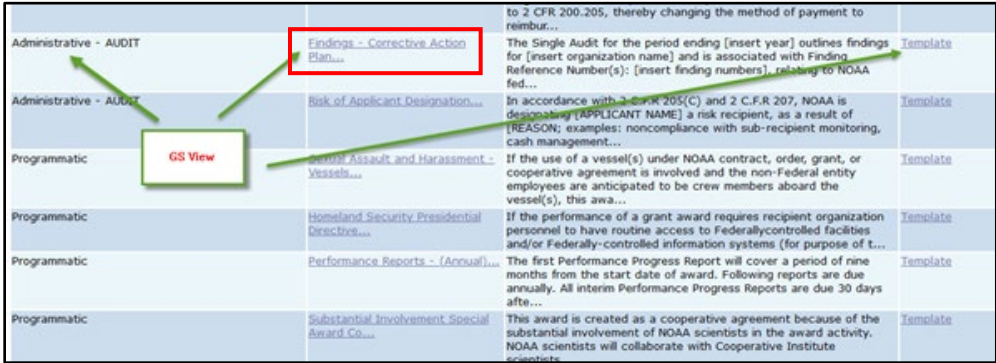

# **Awards Tab**

1. When completing the Reduction in Funding task (for the Procurement Request and Commitment of Funds), the FPO should not be able to initiate the "Revise Approve" action. The button to initiate that action has been removed. [JIRA: GOL-22]

# **After:**

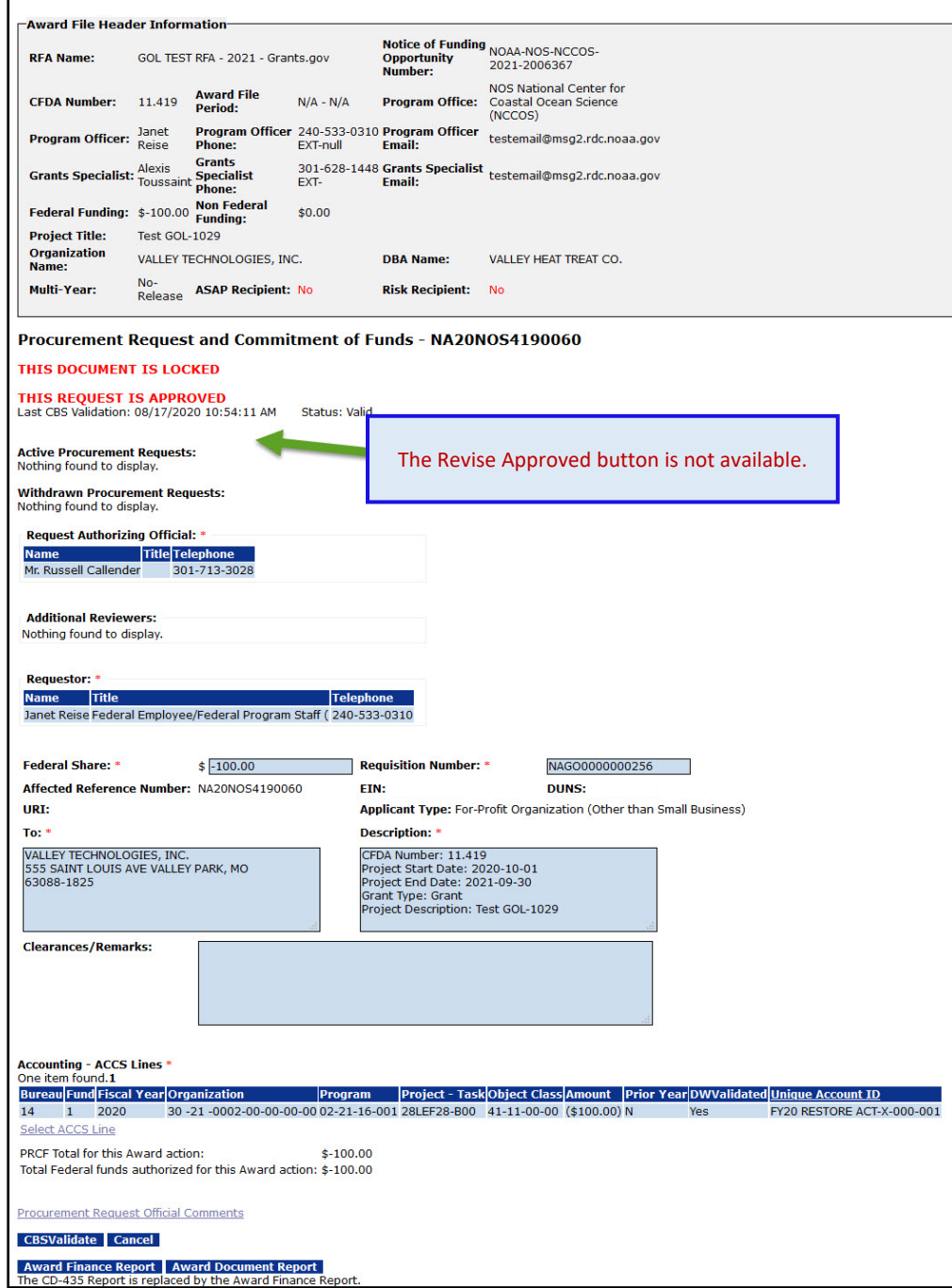

- 2. The NOAA-centric language on the de-obligation memo has been updated. The updates shown in the screen image below reflect the content of the de-obligation memo for an EDA Award. [JIRA: GOL-91]
	- a. For all bureaus: Updated the label "MEMORANDUM" to "MEMORANDUM FOR."
	- b. For EDA awards, added the phrase "EDA awards are not interfaced with CBS."
	- c. For EDA awards, replaced the words "Grants Management Division" with "EDA." For awards from all other bureaus, replaced "The Grants Management Division" with "NOAA Grants Management Division".
	- d. Bureau specific de-obligation templates have been added to the system. The user should select the template applicable to his/her bureau for the following workflows: reduction in funding, declined amendment, or financial closeout.

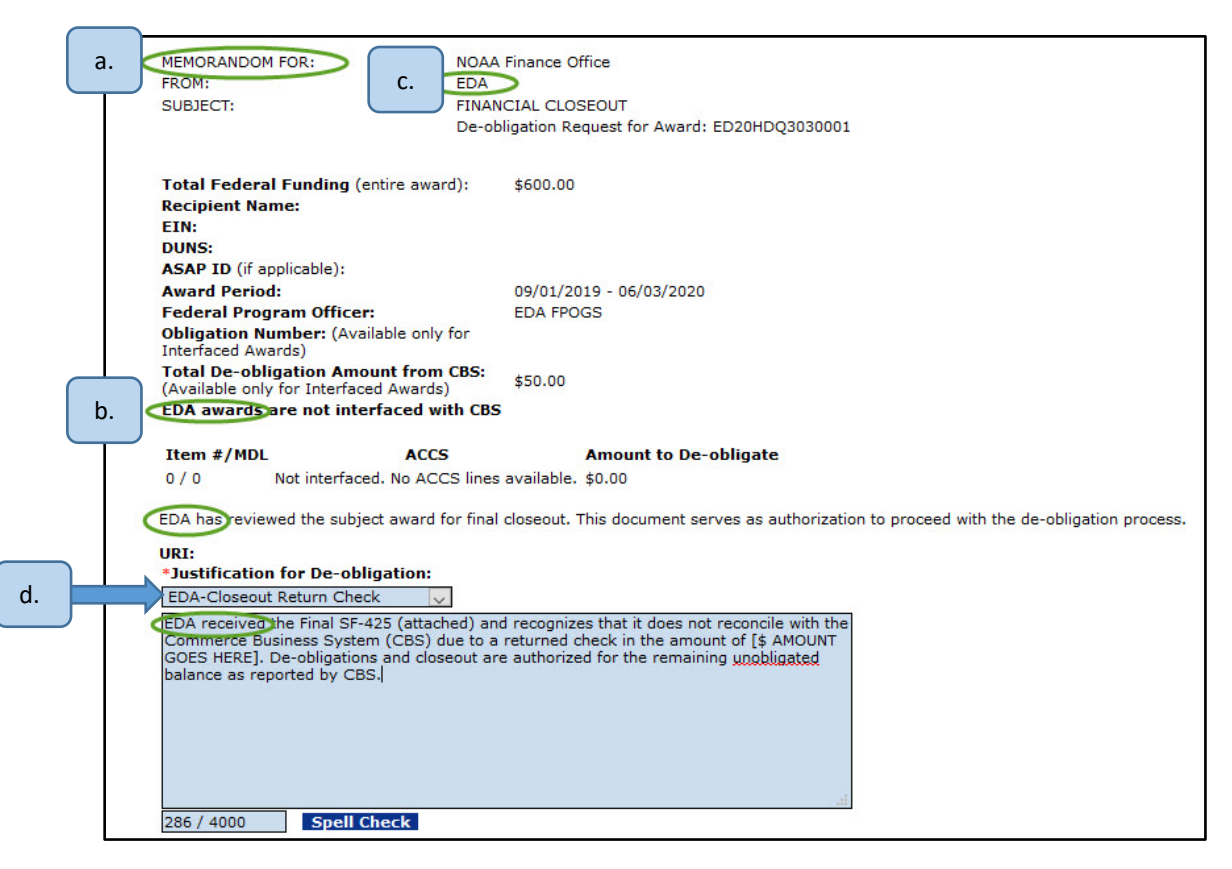

3. The problem with displaying a generic error message when the user clicks the **Cancel** button while working as the ASAP Authorizer for the "High Risk" workflow has been resolved. [JIRA: GOL-398]

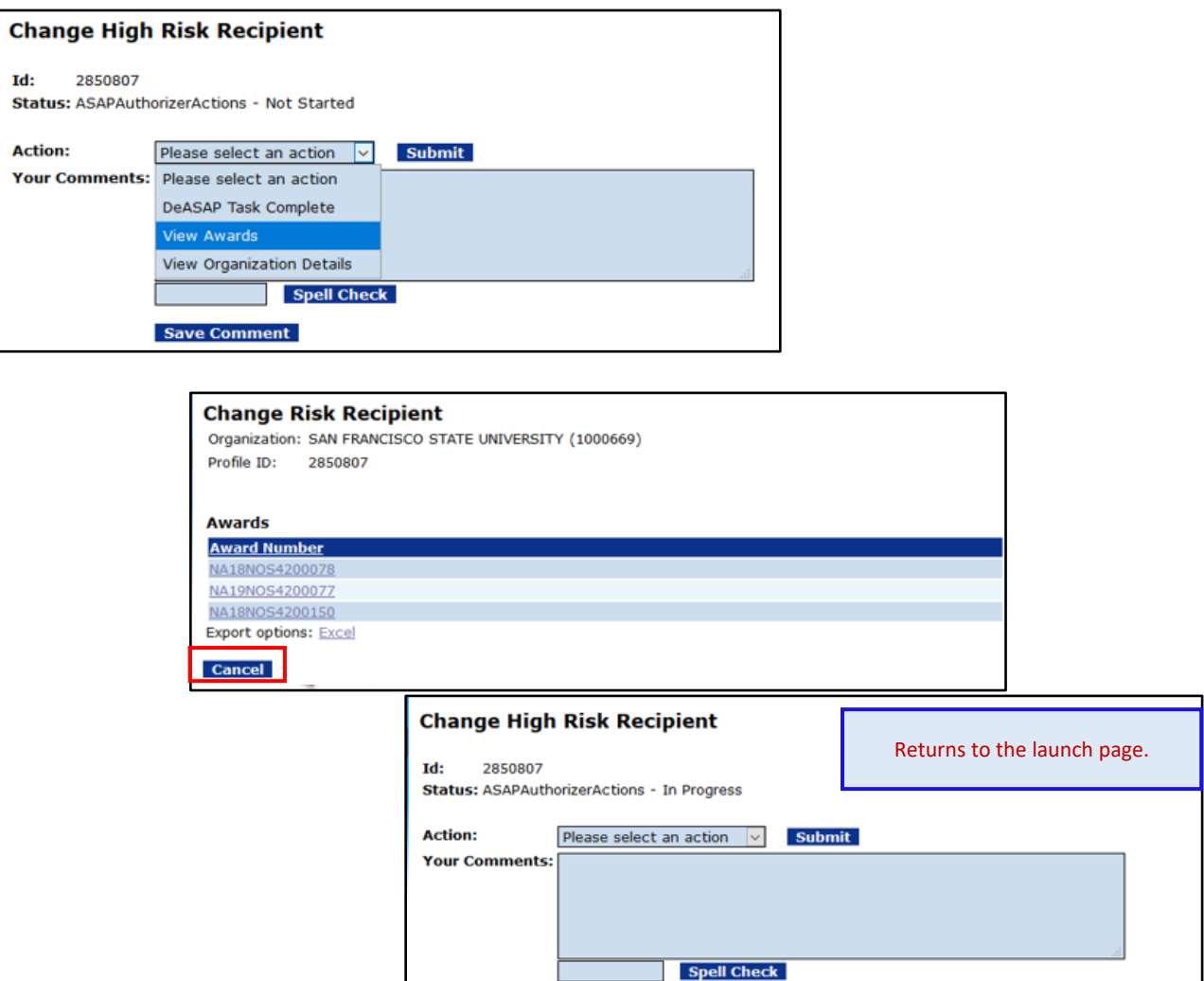

4. The re-assignment workflow is available for awards with the following status: Accepted, Pending Acceptance, Pending Offer, Closed - Pending De-obligation, Suspended, Expired , Declined , Accepted - Payments Suspended, Expired - De-obligated, and Declined - Deobligated. The re-assignment workflow is **not** available to closed awards; historical information must be maintained. [JIRA: GOL-593]

**Save Comment** 

5. Only the Recipient Administrators can create a new user when completing the "Change PI/PD" Award Action Request. The system has been modified to prevent those who are not Recipient Administrators from entering a new user. [JIRA: GOL-693]

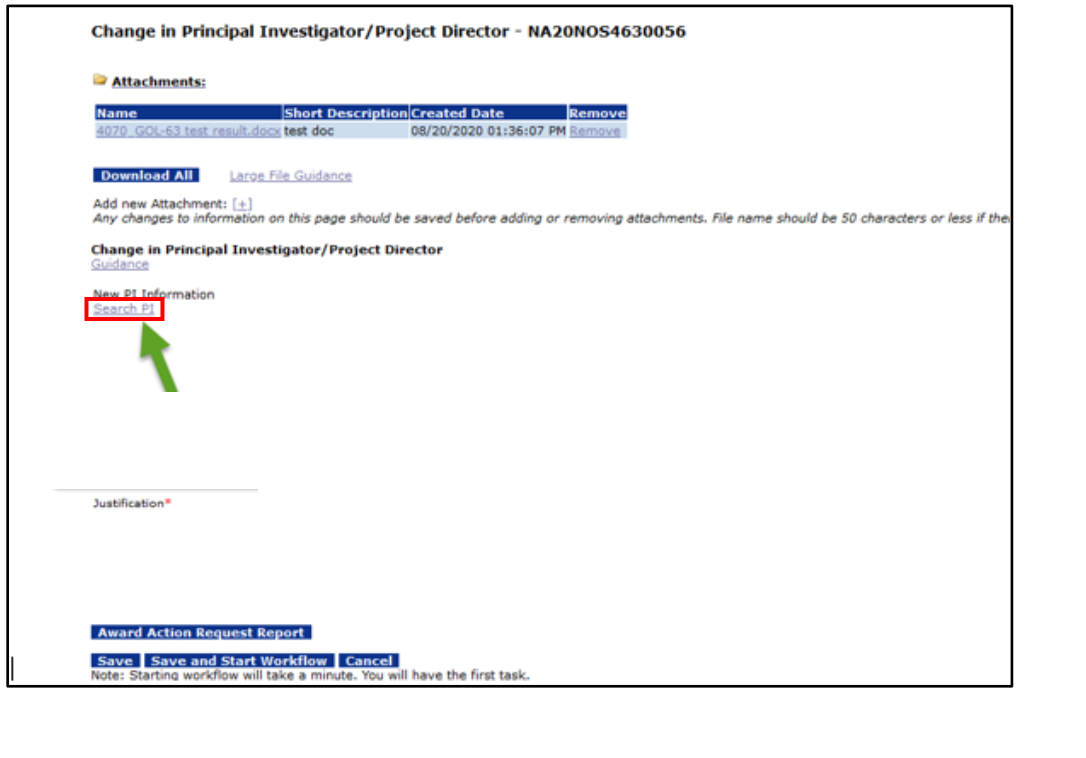

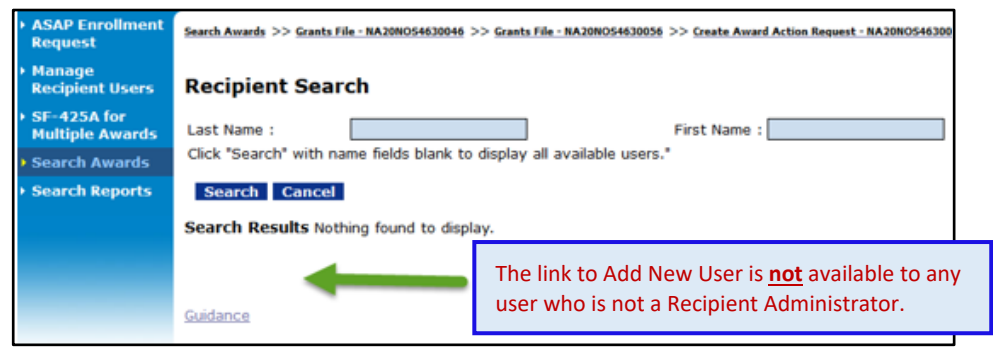

6. The displayed amount for **unfunded** actions on the Amendment details screen and on the printed PDF version of the CD-451 displays the same value. [JIRA: GOL-747]

7. On the Amendment Details page, if data for any monetary amount was entered using a comma (e.g., 1,000.00), the system saved the value as \$0.00. To alert the user there is a problem, monetary data elements are now validated for the currency format. [JIRA: GOL-942]

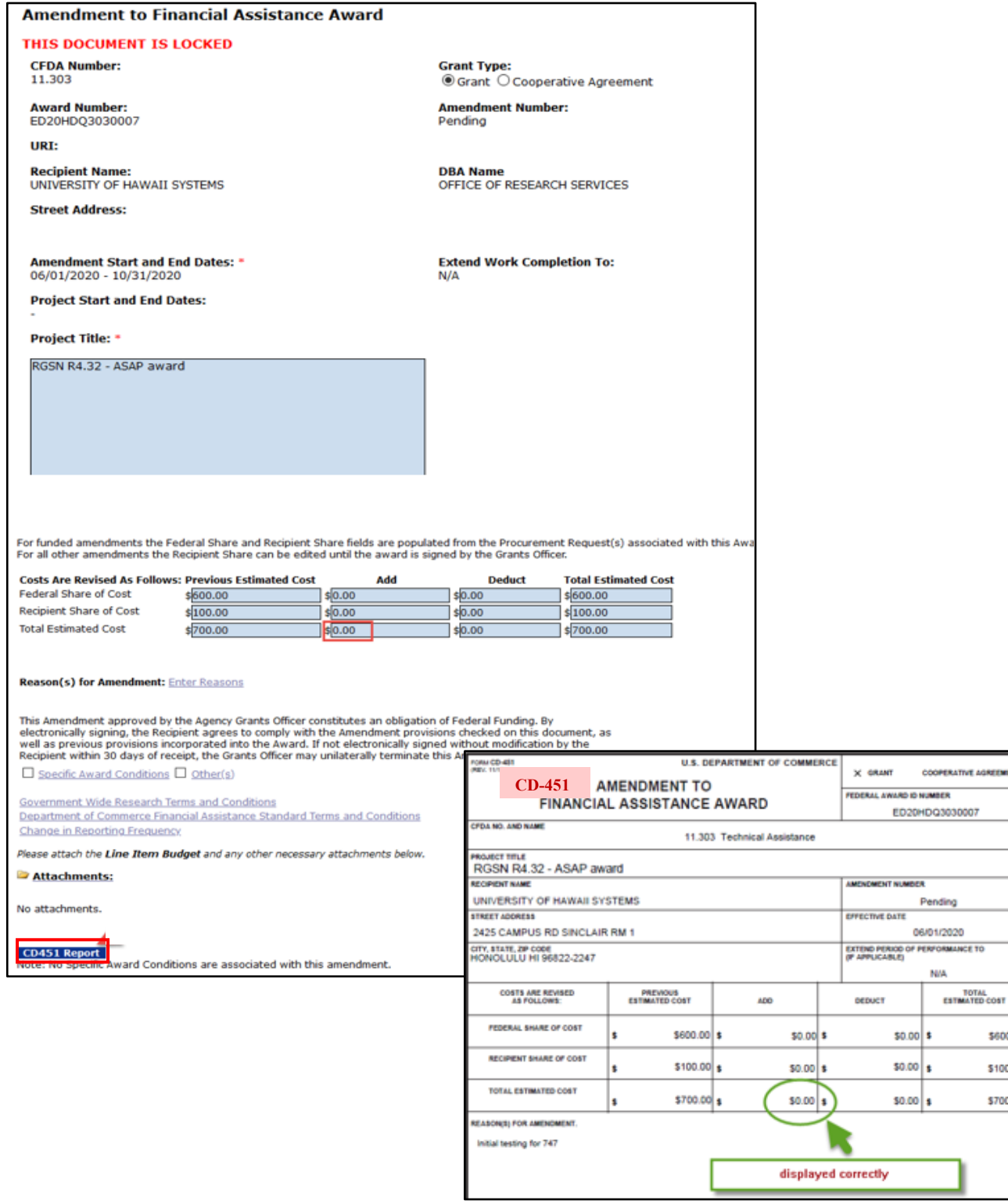

\$600.00 \$100.00 \$700.00

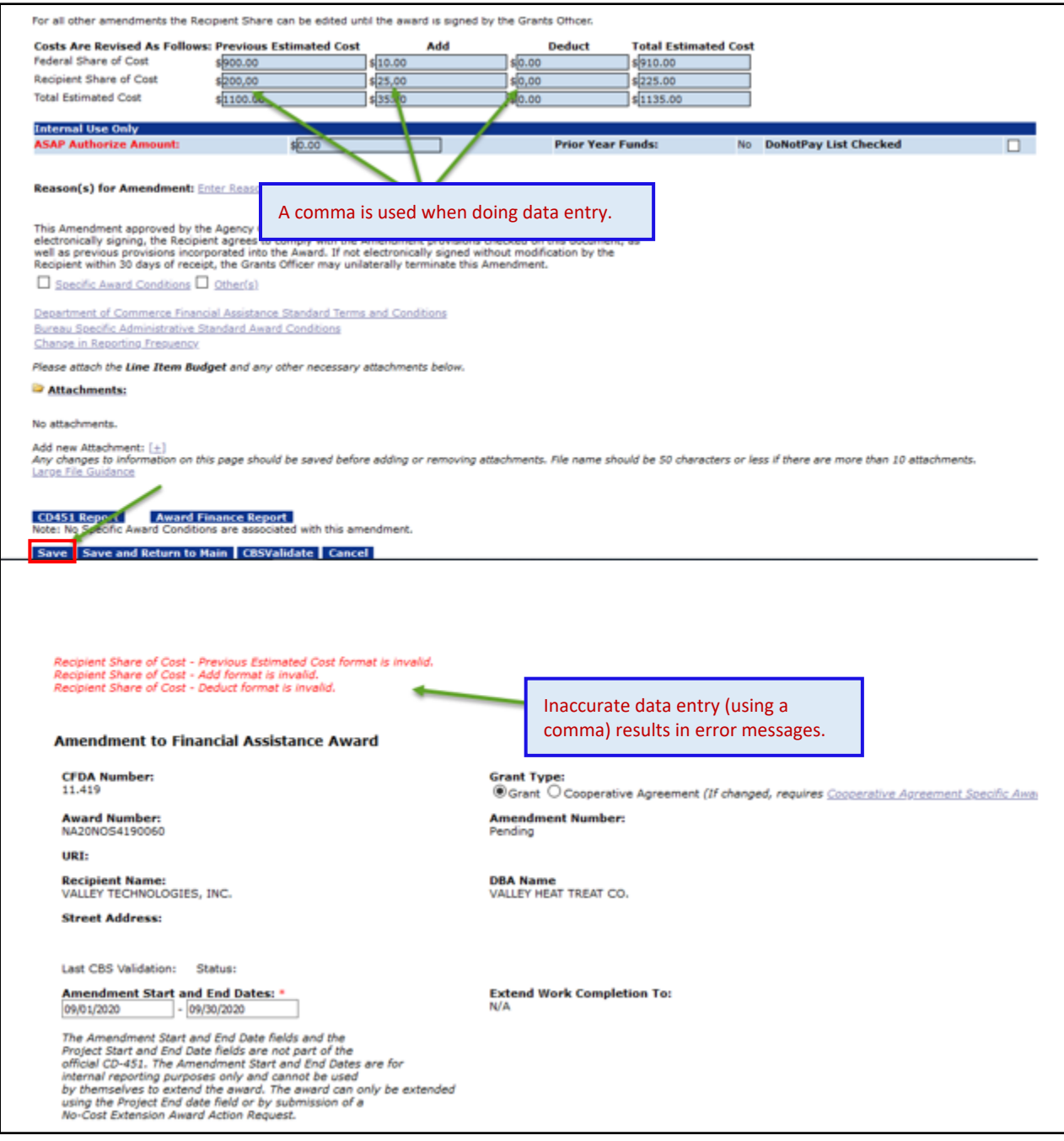

- 8. The system has been modified to prevent the system from sending tasks to inactive user accounts even if they still have roles on them. [JIRA: GOL-975]
- 9. When the user selects the "Not Required" radio button for the Single Audit section of the GMD Checklist, the workflow analysis will no longer show a message about single audit expiration. [JIRA: GOL-1016]
- 10. The link for the AGO survey in notifications associated with funded awards has been replaced by a link to the new AGO customer service survey. [JIRA: GOL-1026]

![](_page_12_Picture_52.jpeg)

11. If an award is accepted the "declined comments" option on the Action dropdown menu is not relevant and has been removed. [JIRA: GOL-1029]

![](_page_13_Figure_1.jpeg)

12. **NOAA Only:** When any SF-425 Federal Financial Report has a "Delinquent" status, the report is no longer auto-accepted by Grants Online. The Grants Specialist must manually complete the task to accept the report. [JIRA: GOL-1035]

#### **Account Management**

1. The user's response to the security questions is no longer case-sensitive; commas, periods, dashes and spaces are ignored. "Washington, D.C." and "washingtondc" are translated as containing the same information, thus the user is not penalized by minor formatting differences when entering the answers. [JIRA: GOL-638]

#### **PMO**

1. When a user receives a temporary password, the password is valid for **only 24 hours** from the date/time of issue. [JIRA: GOL-721]

![](_page_13_Picture_120.jpeg)

- 2. Security has been enhanced on password resets. [JIRA: GOL-1013]
	- a. **Forgot password:** When the user clicks the "Forgot your password?" link, he/she is asked to enter user name, receives a password reset email in their primary email. Clicking on the link in the email leads to a page asking for security questions. Once the user provides responses to security questions and security questions are successfully validated, the user can then reset the password as the last step.

![](_page_14_Picture_72.jpeg)

# **Secure User Password Reset** This is a Federal computer system and is the property of the United States Government. It is for authorized use only. Users (authorized or unauthorized) have no explicit or implicit expectation of privacy. Any or all uses of this system and all files on this system may be intercepted, monitored, recorded, copied, audited, inspected, and disclosed to authorized site, Department of Commerce, and law enforcement personnel, as well as recipient authorized representatives of other agencies, both domestic and foreign. By using this system, the user consents to such interception, monitoring, recording, copying, auditing, inspection, and disclosure at the discretion of authorized site or **Federal Agency.** Unauthorized or improper use of this system may result in administrative disciplinary action and civil and criminal penalties. By continuing to use this system you indicate your awareness of and consent to these terms and conditions of use. LOG OFF **IMMEDIATELY** if you do not agree to the conditions stated in this warning. Enter your username: jdrapkin Submit Cancel

# **Secure User Password Reset**

A password reset link has been sent to your email account which is valid for 24 hours.

![](_page_15_Figure_2.jpeg)

# **NOTE:** *If the user does not receive the email containing the link to reset their password they will need to contact the Help Desk for assistance.*

Upon providing accurate responses to the security questions, you have the opportunity to create a new password. Be cognizant of the requirements for the password format. Click the Submit button to save your data entry.

![](_page_15_Figure_5.jpeg)

b. **Application Reviewer PIN**: After 3 invalid attempts to type the PIN, the user account is locked and must be unlocked by a System Administrator (Grants Online Help Desk personnel).

Reviewer screenshot:

![](_page_16_Figure_2.jpeg)

- 3. Security has been enhanced on the password expiration policy: the password will now expire after 60 days. [JIRA: GOL-1017]
- 4. In conjunction with the launch of the new Grants Online PMO Training Resources website, the system-generated email notification templates were updated. The links were updated to point to new email samples and provide relevant information associated with the COVID-19 pandemic.

In addition, the Security Policy link on the Grants Online main login page was updated. [GOL-1028]

#### **REVIEW MODULE**

1. For the Application Reviewer information, an incorrect email address was displayed for the Expertise data element. That error has been corrected and the information for the Expertise data element is now accurate. [JIRA: GOL-392]

2. System validation was added for data entry associated with the "Open Review Due Date" data element. The user must enter a future date; otherwise an error message is displayed. [JIRA: GOL-595]

![](_page_17_Figure_1.jpeg)

3. When compiling Reviewer comments into a PDF booklet, a portion of the comments were truncated. That issue has been resolved. [JIRA: GOL-1046]

#### **REPORTS**

1. Some Grants reports have been added to the MARS Portal; for convenience, a link to the MARS portal and access information is available from the Grants Online Help page. [JIRA: GOL-1022, GOL-1034]